# **SITED: UN LABORATORIO INTERACTIVO Y PORTABLE DE ELECTRÓNICA DIGITAL**

L. DÁVILA<sup>1</sup>, C. GARCÍA<sup>1</sup>, S. LÓPEZ<sup>1</sup>, P. SAN SEGUNDO<sup>1</sup> Y D. RODRÍGUEZ-LOSADA<sup>1</sup>

<sup>1</sup>*Grupo GSITAE. Dpto. de Electrónica, Automática e Informática Industrial. Escuela Universitaria de Ingeniería Técnica Industrial. Universidad Politécnica de Madrid. España. luis.davila@upm.es, cecilia.garcia@upm.es, sara.lopez@upm.es,*

*pablo.sansegundo@upm.es, diego.rlosada@upm.es*

*Esta comunicación presenta un dispositivo que, conectado a un ordenador a través de un puerto USB, convierte el conjunto en una plataforma interactiva para la realización de prácticas básicas de Electrónica Digital, que hemos dado en llamar SITED, acrónimo de Sistema Interactivo Tutor de Electrónica Digital. Este sistema es una evolución de otro diseño anterior, que se denominó ETED (Entrenador Tutor de Electrónica Digital), con el que se ha obtenido una mejora de las actividades prácticas que se desarrollan en el Laboratorio de la asignatura "Electrónica Digital".*

*Palabras clave: Electrónica Digital, Enseñanza asistida por ordenador, tutores telemáticos.*

## **1. Introducción**

El Grupo de Innovación Educativa GSITAE (Grupo de Sistemas Telemáticos Aplicados a la Educación), al que pertenecen los autores de este artículo, desarrolla en la actualidad y hasta finales de 2010 el proyecto "Introducción de las prácticas asistidas por ordenador en asignatura no informáticas", financiado por la Universidad Politécnica de Madrid. El cometido del proyecto es proponer el uso del ordenador para la realización de prácticas en asignaturas donde no es un elemento usual. Esto conlleva un cambio de metodología docente dirigida hacia un modelo de enseñanza basada en el aprendizaje y la participación activa de los alumnos. Se pretende, así mismo, motivarlos con este cambio, fomentar la planificación, la organización y aprendizaje autónomo de estos alumnos. La introducción del ordenador como herramienta de aprendizaje conlleva desarrollar sistemas interactivos que sirvan de apoyo a los estudiantes y a los profesores en distintas fases del proceso enseñanza-aprendizaje, con la finalidad última de mejorar la eficiencia del proceso formativo.

En el nuevo contexto educativo del Espacio Europeo de Educación Superior (EEES), se desea que el alumno y el desarrollo de sus capacidades pasen a ocupar el lugar central, exigiendo que los métodos y herramientas deban experimentar cambios que permitan que el alumno "tome las riendas" de su aprendizaje. Proponemos el uso de una herramienta como el ordenador, bien conocida por los alumnos, para mejorar la motivación y participación activa de todos ellos en las actividades prácticas.

Así, atendiendo a la formulación expresada en el anterior párrafo, en los nuevos Planes de Estudio sería deseable que el trabajo en el laboratorio fuese más autónomo y que aumentase la variedad de actividades que se pueden realizar en él, siendo conveniente que aquellos alumnos que avancen más rápidamente puedan realizar algunos experimentos no previstos para el resto. Sin embargo, este propósito plantea algunos problemas, como por ejemplo que para el profesor, realizar el seguimiento de alumnos con diferentes experimentos sin algún tipo de ayuda es difícil.

El sistema que presentamos ofrece soluciones a esta situación. SITED es una plataforma de realización de prácticas de Electrónica Digital que permite al alumno trabajar de forma más autónoma, de modo que sea él mismo el que resuelva las dificultades orientado por la información que le proporciona el ordenador. También permite a los alumnos aventajados avanzar y al profesor realizar el seguimiento de ese trabajo, procurando siempre que el coste, tanto económico como de personal, sea asumible.

En las siguientes secciones se encuentran detallados los objetivos a lograr con este sistema, una descripción de la plataforma desarrollada, comenzando por la arquitectura física del sistema y terminando con los programas creados al efecto, incluyendo ejemplos de las prácticas desarrolladas hasta el momento. Terminaremos comentando los resultados obtenidos en el uso de la plataforma y las conclusiones a que hemos llegado al implantar esta modalidad de trabajo práctico.

# **2. Objetivos**

Los objetivos que nos planteamos alcanzar con este sistema son los siguientes:

- Obtener una reducción de costes en el instrumental necesario para montar un puesto de trabajo en un laboratorio digital.
- Realizar de una forma más eficaz las prácticas de Electrónica Digital, introduciendo el uso herramientas de difícil o imposible implementación en el banco de trabajo tradicional.
- Poder ubicar el laboratorio en cualquier lugar donde se disponga de un ordenador.
- Evitar que el alumno pierda el contacto con la realidad física de la Electrónica Digital.

Para ello, se han diseñado los elementos de interfaz necesarios para poder montar circuitos digitales y poder conectarlos al ordenador con seguridad, además de los programas de ordenador necesarios para guiar al usuario en la realización. Todo ello, junto con las muestras de circuitos digitales para realizar las prácticas cabe en un maletín de tamaño pequeño.

Con esta plataforma nos proponemos como finalidad dar una herramienta al alumno con la que sea capaz de realizar y comprender las prácticas de Electrónica Digital de una manera sencilla, intentando que surjan menos problemas en el trabajo práctico y que los que ocurran se puedan resolver con más facilidad. Así, el alumno aprovechará el valioso tiempo dedicado a las prácticas de forma más satisfactoria, evitando los "espacios en blanco" mientras es atendido por el profesor cuando surgen problemas.

## **3. Descripción de los elementos que forman la plataforma**

Como se ha indicado, la plataforma de experimentación en Electrónica Digital se compone de dos partes diferenciadas:

- Los elementos físicos que constituyen el interfaz con el alumno.
- Los programas que interactúan con él.

A continuación se encuentra una descripción de cada una de ellas.

## 3.1. El entrenador, parte física del sistema

Para que los alumnos puedan realizar las prácticas de forma que el ordenador les asista en su trabajo, se ha desarrollado una plataforma de aspecto externo similar a un entrenador típico de Electrónica Digital, pero que puede conectarse a través de interfaz USB a un ordenador y compartir información con éste. A continuación se muestran los elementos de que consta nuestra propuesta (Fig. 1), y que de forma resumida son:

- Un ordenador, que permite al alumno tanto recibir información de cómo realizar la práctica como interactuar con el circuito que se le pide que monte. El ordenador no precisa ser un equipo de grandes prestaciones, ni requiere un hardware especial para funcionar con el sistema, ya que la conexión es a través de un puerto USB. Debido a la portabilidad del sistema, se puede crear un Laboratorio de Electrónica Digital en cualquier aula informática. Por otra parte, los modestos requerimientos en cuanto al ordenador a utilizar permite que éste pueda ser un portátil de bajo coste (los denominados "miniportátiles" con pantallas sobre las 10") y permitir un sistema que puede ser llevado al aula para realizar demostraciones prácticas.
- Una tarjeta de adquisición de datos. Para esta versión de la plataforma se ha escogido la tarjeta NI USB-6501 de National Instruments [1]. Se trata de una tarjeta con 24 E/S digitales y un temporizador. Se ha elegido una tarjeta comercial antes de desarrollar una propia por el reducido precio de ésta, pues resulta más caro el diseño y fabricación de una serie de tarjetas específicamente diseñadas para la aplicación si el número de éstas es reducido. Además presenta el valor añadido de los controladores software incluidos y que permiten programarla bajo varios entornos y lenguajes sin necesidad de otros desarrollos.
- Una tarjeta de aislamiento digital diseñada al efecto para evitar en lo posible daños a la tarjeta de adquisición y al propio ordenador por conexiones incorrectas de los circuitos diseñados. La tarjeta consta de 16 líneas de salida y 8 líneas de entrada optoacopladas, e incluye *buffers* para el acondicionamiento de las señales [2].
- Una placa de inserción para la realización de los prototipos por parte de los alumnos. Son las placas que están habituados a utilizar en prácticas de Electrónica Digital y también en otras asignaturas, y facilitan un montaje rápido de los circuitos a estudiar.
- Una pequeña fuente para dar alimentación a los montajes del alumno.

El conjunto formado por la placa de prototipos, la placa de aislamiento y la tarjeta de adquisición se encuentra alojado en una caja en forma de pupitre para facilitar el montaje a los alumnos (Fig. 2). El conjunto puede considerarse un entrenador lógico con instrumento virtual incorporado, que en este caso reemplaza a un analizador lógico.

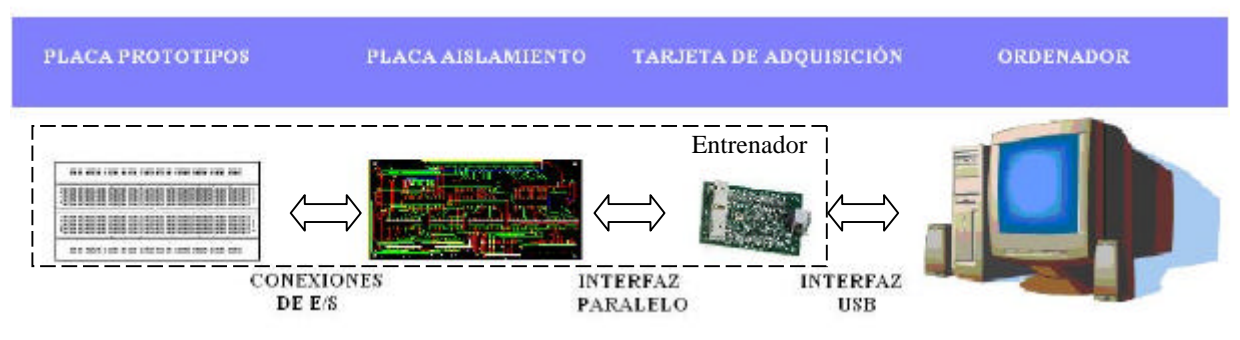

**Figura 1**. Elementos físicos de la plataforma.

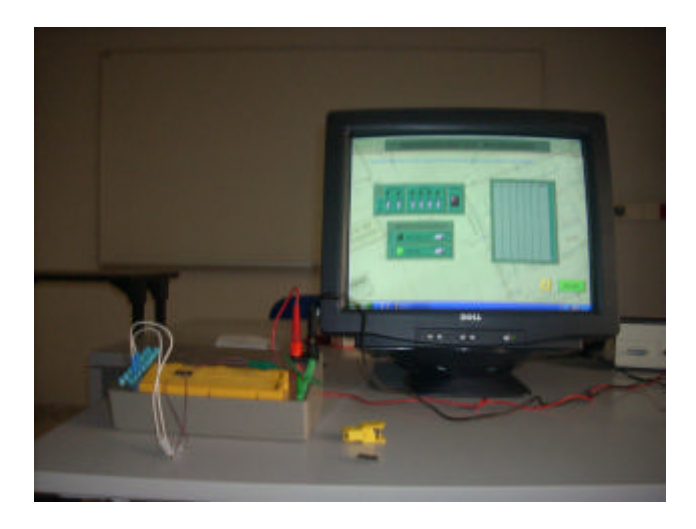

**Figura 2**. Fotografía de la plataforma en el Laboratorio.

# 3.2. Programas de prácticas, la parte lógica complementaria

Los programas que permiten realizar las prácticas propuesta a los alumnos son los que dan valor a la plataforma. Con ellos se tiene el control de la tarjeta de adquisición de datos: se envían los valores adecuados a las entradas del circuito diseñado por el alumno y se recogen los datos de salida del circuito para mostrarlos en el formato más adecuado en pantalla, y se reciben y ejecutan las órdenes dadas por el alumno.

Los programas se han desarrollado en dos entornos de programación orientados a la instrumentación: Labview y Labwindows, que nos permiten un rápido desarrollo al incorporar el soporte para la programación de la tarjeta de adquisición de datos, así como otros recursos para realizar el interfaz gráfico, etc. [3- 4].

El implementar un instrumento mediante programación nos permite adecuar la interfaz para destacar aquello que nos interesa, cuestión difícil si no imposible en un instrumento dedicado. Así, podemos mostrar en pantalla los datos más importantes para la comprobación del funcionamiento de un contador, como puede ser la información del número de salida, el cronograma resultante, el estado de las entradas, etc. (Fig. 3) y con esta plataforma puede ser mostrado a los alumnos en clase mediante un cañón [5].

Otra utilidad añadida es la posibilidad de comprobación del circuito realizado por el alumno. Al ser el propio sistema el que le indica el circuito a montar, puede también generar los vectores de prueba adecuados al circuito en cuestión. Al pulsar el alumno sobre el botón TEST (Fig. 4) el sistema comprueba su circuito, y en caso de que la comprobación sea fallida puede indicarle cómo iniciar las comprobaciones para solucionar el problema en función del vector o vectores que hayan dado resultados erróneos.

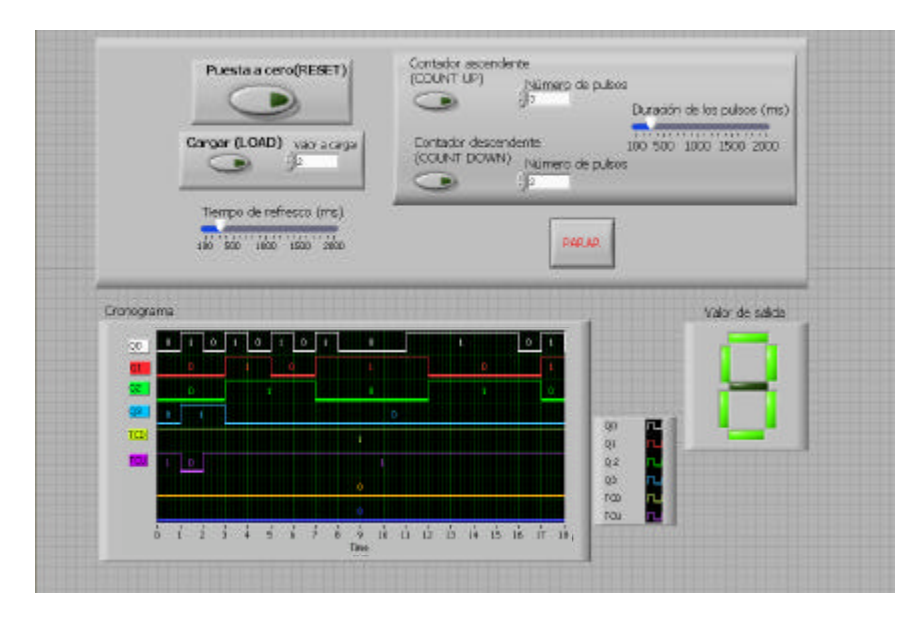

**Figura 3**. Pantalla de comprobación de un contador.

Si deseásemos comprobar los circuitos mediante un analizador lógico, los alumnos tendrían que aprender el manejo del analizador para generar los vectores, lo que supondría un esfuerzo importante para un alumno de primeros cursos, como es el caso, y un tiempo no siempre disponible.

El alumno percibe en todo momento la sensación de estar realizando prácticas con elementos reales, pues es él quien ha de montar físicamente los circuitos que a continuación son comprobados. En ningún caso hemos constatado que los alumnos crean estar realizando una simulación por ordenador. Hasta el momento se ha preparado una práctica de circuitos combinacionales y está en proceso de elaboración otra sobre circuitos secuenciales, que es donde se pueden obtener las mayores ventajas del sistema.

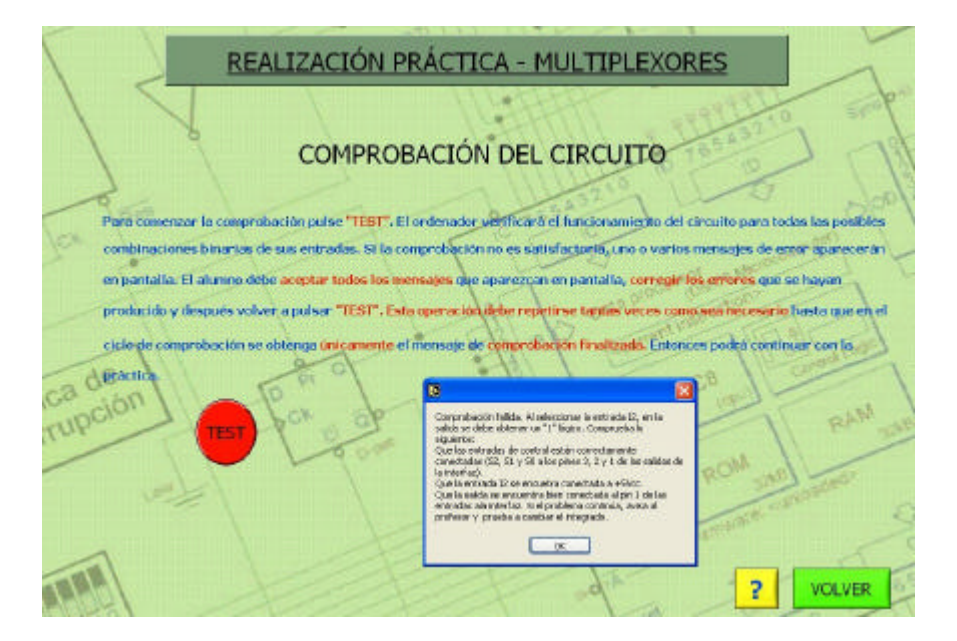

**Figura 4**. Comprobación fallida de un circuito. Se observa la ventana de orientación sobre el fallo.

#### **4. Ventajas de la plataforma**

La realización de prácticas de Electrónica Digital con la plataforma propuesta presenta una serie de ventajas respecto al montaje habitual, en el que se utiliza una placa de montaje e instrumentos básicos de electrónica (fuente de alimentación, generador de funciones y polímetro), tanto para los alumnos como para el profesor.

Para los alumnos, el realizar los montajes con un sistema tutor les permite una mayor autonomía, de forma que prácticamente pueden realizar las prácticas sin asesoramiento del profesor. Esto les da una mayor confianza a la hora de abordar nuevos experimentos. Al realizar el montaje en una placa de prototipado, el proceso es muy similar al que se sigue si se realiza el montaje habitual, pero una gran ventaja es que una vez terminado el montaje, las señales de entrada y las lecturas de salida las realiza el sistema, por lo que los alumnos no tienen que realizar múltiples conexiones a los valores 0 y 1 de las entradas para probar los circuitos, evitando errores y sobre todo reduciendo el tiempo necesario para, por ejemplo, obtener una tabla de verdad. Así, aprovechan en mayor medida el tiempo disponible y se centran en la realización de los puntos de la práctica más que en el mero conexionado de los circuitos.

Otra ventaja importante es la función de prueba del circuito, que les permite saber si han montado correctamente el diseño y en caso contrario les indica qué puede fallar y les guía en qué deben comprobar, animándoles así a que realicen sus propias comprobaciones y no llamen directamente al profesor en cuanto algo no sale como esperan. Esto les proporciona una mayor autonomía, ya que sólo en el caso de que la avería sea muy importante acuden a la ayuda del profesor.

A la hora de realizar prácticas con circuitos secuenciales, donde ha de incluirse un reloj temporizador, la plataforma muestra claras ventajas. Los alumnos pasan de utilizar un generador de funciones a muy baja frecuencia o incluso a introducir los pulsos de reloj y demás señales "a mano" a crear las señales de entrada en el ordenador y observar la evolución de éstas y de las salidas en un cronograma, como si utilizasen un analizador lógico pero con una menor complejidad de uso.

Para el profesor, los ficheros de bitácora que se crean cuando un alumno realiza una práctica utilizando la plataforma son una ayuda a la hora de evaluar, ya que le indican tiempo empleado, resultados obtenidos, etc. Por otra parte, la mayor autonomía en la realización de las prácticas permite que el profesor pueda atender mejor a los alumnos con dificultades o incluso que el número de alumnos por práctica pueda ser incrementado. Además, la tutorización del sistema permite que los alumnos avancen a su propio ritmo, y que puedan coexistir en la misma aula alumnos realizando las prácticas a distinta velocidad o incluso distintas prácticas.

Desde el punto de vista técnico, la sustitución del instrumento real (el analizador lógico en este caso) por uno basado en ordenador presenta varias ventajas que a continuación se indican:

- El coste del puesto de trabajo completo (unos mil euros incluyendo el ordenador) es menos de la mitad de lo que cuesta el analizador lógico más económico del mercado. Si lo comparamos con un analizador lógico virtual, que se conecta a un computador, los costes son similares.
- El manejo es más sencillo, puesto que se ha diseñado un sistema a medida. Un analizador lógico es un instrumento general, y por tanto más completo y más complejo.
- El conjunto es portable, mientras que un puesto con analizador lógico no tiene por qué serlo.

En el mercado existen otros equipos similares al propuesto, pero con prestaciones y precios muy distintos. Un ejemplo es el sistema ELVIS de National Instruments [6]. Se trata de una plataforma formada también por una base donde se incluye una placa de montaje y un sistema de adquisición de datos, una serie de librerías para poder usar el sistema en Labview y unos programas básicos que permiten utilizarlo como instrumento (osciloscopio, analizador de espectro, analizador lógico y así hasta 12 instrumentos). Es un equipo más genérico, pues permite la comprobación de circuitos digitales y analógicos, de comunicaciones, etc., y por tanto podría compartirse entre varios laboratorios, pero precisa la creación de los programas para poder preparar una práctica tal y como las que aquí se plantean, o adquirir las maquetas que terceras partes ofrecen para esta plataforma. En la actualidad no existen maquetas para Electrónica Digital básica.

Otro de los inconvenientes que presenta es su coste. Así, la versión más económica tiene un coste de unos tres mil euros, y si incluimos alguna maqueta puede subir hasta cerca de los seis mil. En comparación, la plataforma SITED, incluyendo incluso el ordenador necesario, puede tener un coste de mil euros.

Otra plataforma similar es LIEBA, de la empresa EDIBON. Se trata de un sistema modular que incluye diversas placas de experimentación, entre las que hay varias para Electrónica Digital Básica, un interfaz y el software para experimentar con los circuitos. De filosofía muy similar al sistema propuesto aquí, la principal diferencia radica en que los módulos incorporan todos los circuitos ya montados, y el alumno se limita a comprobarlos, mientras que en nuestra propuesta es el alumno el que realiza los montajes.

# **5. Aplicación práctica**

En el actual curso 09/10 se va a realizar en el momento en que se prepara este artículo una experiencia de aplicación de la plataforma. En concreto, se pretende preparar una sesión práctica de corta duración para aquellos alumnos aventajados que finalicen con los contenidos de las prácticas programadas antes de terminar el tiempo previsto para éstas. Consiste en el estudio del funcionamiento de un registro de desplazamiento tipo 74194. Se muestra en la figura 5 una pantalla de la parte de la práctica donde se crean las señales de entrada a dicho registro de desplazamiento. Puede observarse la facilidad del alumno para generar secuencias complejas en comparación con los otros métodos comentados en el anterior apartado.

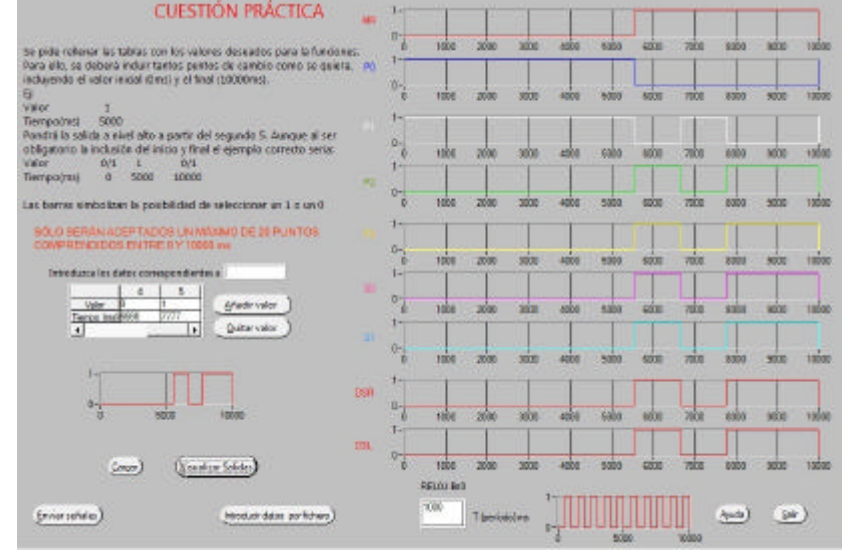

**Figura 5**. Pantalla principal del generador de señales de entrada para el registro de desplazamiento.

El pasado curso 08/09 se realizó una experiencia previa con tres grupos de prácticas de la asignatura, que realizaron mediante la plataforma anterior la práctica relativa al estudio de los multiplexores. Los alumnos acogieron muy favorablemente esta nueva forma de trabajo. Desde nuestro punto de vista, la impresión es que el trabajo de los alumnos es más autónomo, lo que nos permite trabajar más tiempo con aquellos alumnos que tiene dificultades, al ser requerida nuestra intervención menos veces, tal y como se ha comentado anteriormente [7].

Se realizaron encuestas a los alumnos participantes, de las que se muestran algunos resultados en las figuras 6 a 8. En concreto, la figura 6 se refiere a lo adecuado que a los alumnos les parece la parte de la práctica en la que se realizan físicamente los ejercicios, con una respuesta positiva. También muestran interés por que se complementen las actuales prácticas con sesiones siguiendo esta metodología, como se puede observar en la figura 7. Esto nos ha impulsado a presentar esta nueva experiencia.

Para finalizar, la valoración global obtenida en las encuestas a los alumnos es muy positiva, como muestra la figura 8.

También ha habido un seguimiento y se han realizado valiosas críticas que han permitido incorporar modificaciones en el sistema para que éste sea más ergonómico.

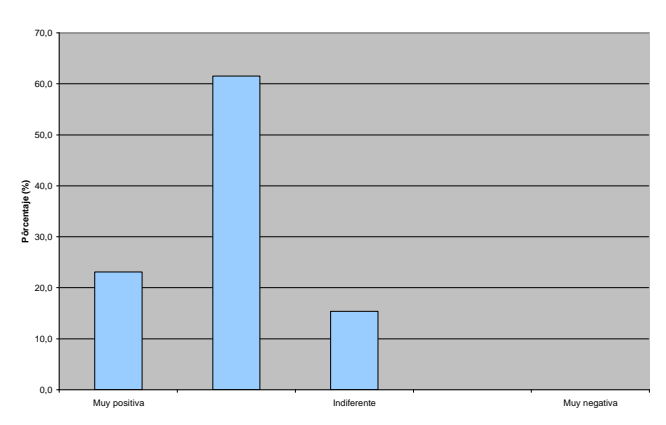

**Figura 6**. Respuesta a la pregunta *i* es adecuada en contenidos la realización de la práctica?

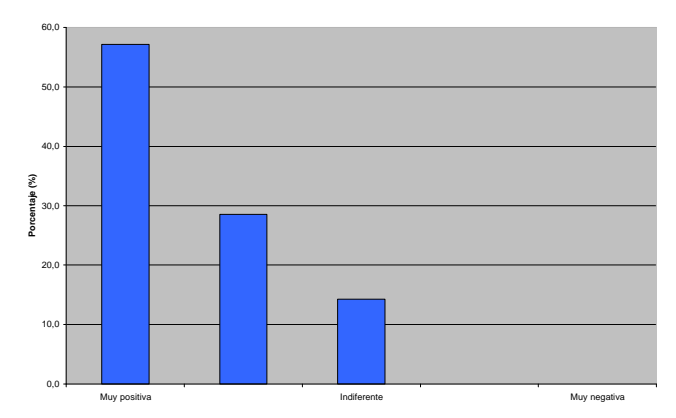

**Figura 7**. Interés en que se incluyan prácticas con la plataforma junto a las actuales.

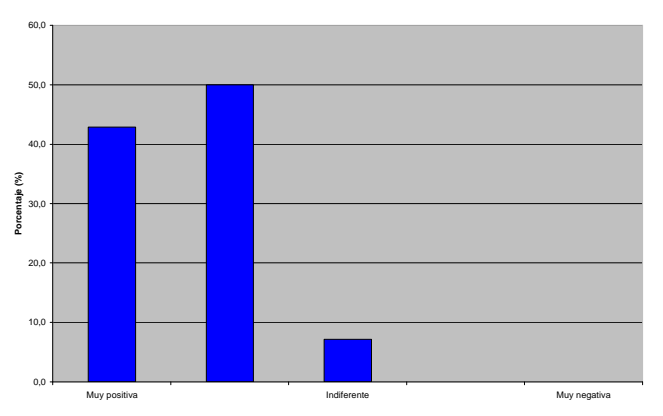

**Figura 8**. Valoración global de la experiencia.

# **6. Conclusiones**

Presentamos una plataforma novedosa para la realización de prácticas de Electrónica Digital. Presenta las siguientes ventajas respecto al banco de trabajo tradicional basado en instrumentos:

- Es un sistema más económico.
- Es más versátil, permitiendo mostrar mediante la programación del sistema los aspectos que más nos interesen de los circuitos bajo prueba.
- Permite comprobar el buen funcionamiento de un circuito montado de forma automática, y guía al alumno para la resolución de los posibles fallos del montaje.
- Simplifica la realización de cronogramas.
- Permite la ampliación a otras aplicaciones, como estudio de microcontroladores y lógica programable [8].
- Es portable, lo que facilita su introducción en el aula para realizar demostraciones o ubicar el Laboratorio de Electrónica Digital en cualquier sala con ordenadores.

Las primeras sesiones piloto han mostrado la buena disposición de los alumnos ante el cambio que supone esta nueva metodología, no se han observado dificultades para la adaptación y ha mejorado la productividad de las sesiones prácticas.

# **7. Agradecimientos**

El proyecto presentado ha sido financiado mediante los fondos para Innovación Didáctica de la Escuela Universitaria de Ingeniería Técnica Industrial, y por el programa "Ayudas a la Innovación Educativa en el marco del proceso de implantación del Espacio Europeo de Educación Superior y a la mejora de la Calidad de la Enseñanza" convocado por el Vicerrectorado de Ordenación Académica y Planificación Estratégica, ambos pertenecientes a la Universidad Politécnica de Madrid. Agradecemos a ambas instituciones el apoyo prestado. También deseamos manifestar nuestro agradecimiento a los alumnos Fernando Ortiz Benito y Jesús María Gutiérrez Calzada por su colaboración en la realización de las prácticas.

# **Referencias**

[1] PCI-650X Data sheet. National Instruments (2009). Disponible en : http://www.ni.com/pdf/products/us/4daqsc379-384\_374-376.pdf

- [2] L. Dávila, C. Santos, L. Castedo, S. López, R. González. *Plataforma interactiva para la realización de prácticas de Electrónica Digital*. Actas del XVII Congreso Universitario de Innovación Educativa en las Enseñanzas Técnicas. Valencia (2009).
- [3] NI LabView User Manual. National Instruments (2003). Disponible en: http://www.ni.com/pdf/manuals/320999e.pdf
- [4] Measurement Studio LabWindows/CVI User Manual. National Instruments (2001). Disponible en : http://www.ni.com/pdf/manuals/320681f.pdf
- [5] L. Dávila, R. Debu. *Banco de pruebas demostrativo para la enseñanza de electrónica digital*. Actas del Congreso de Tecnologías Aplicadas a la Enseñanza de la Electrónica (TAEE).Madrid (2006).
- [6] NI ELVIS: Plataforma Educativa para Diseño y Generación de Prototipos. National Instruments (2009). Consultado en : http://www.ni.com/nielvis/esa/
- [7] L. Dávila. *Sistema para la realización de prácticas de Electrónica Digital asistida por ordenador*. Actas de las II Jornadas ID+TIC. Alcalá de Henares (2009).
- [8] J. Valverde, J. García. *Enlace entre la Electrónica Digital y los Microprocesadores*. Actas del Congreso de Tecnologías Aplicadas a la Enseñanza de la Electrónica (TAEE).Madrid (2006).